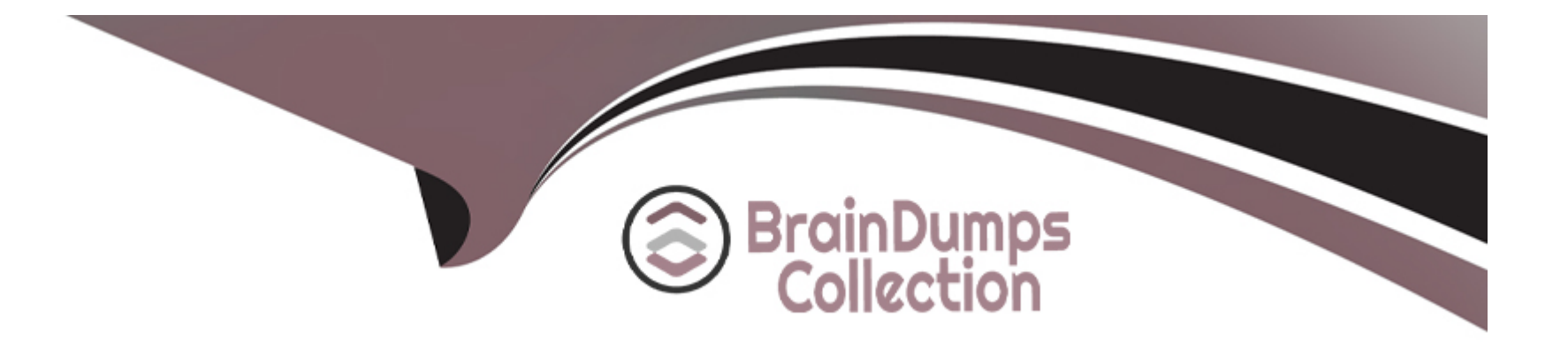

# **Free Questions for CKS by braindumpscollection**

## **Shared by Moon on 07-06-2022**

**For More Free Questions and Preparation Resources**

**Check the Links on Last Page**

#### **Question Type: MultipleChoice**

## SIMULATION

Using the runtime detection tool Falco, Analyse the container behavior for at least 20 seconds, using filters that detect newly spawning and executing processes in a single container of Nginx.

store the incident file art /opt/falco-incident.txt, containing the detected incidents. one per line, in the format

[timestamp],[uid],[processName]

## **Options:**

A) Send us the Feedback on it.

#### **Answer:**

A

## **Question 2**

#### **Question Type: MultipleChoice**

## SIMULATION

Use the kubesec docker images to scan the given YAML manifest, edit and apply the advised changes, and passed with a score of 4 points.

kubesec-test.yaml

apiVersion: v1

kind: Pod

metadata:

name: kubesec-demo

spec:

containers:

- name: kubesec-demo

image: gcr.io/google-samples/node-hello:1.0

securityContext:

readOnlyRootFilesystem: true

### **Options:**

**A)** Send us the Feedback on it.

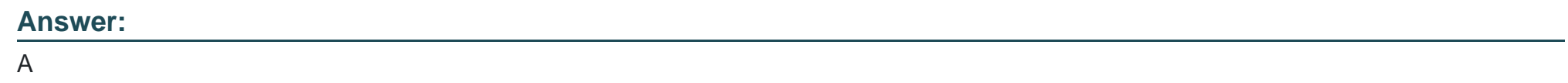

## **Question 3**

## **Question Type: MultipleChoice**

SIMULATION

Service is running on port 389 inside the system, find the process-id of the process, and stores the names of all the open-files inside the /candidate/KH77539/files.txt, and also delete the binary.

## **Options:**

## **Answer:**  A

## **Question 4**

**Question Type: MultipleChoice**

SIMULATION

Secrets stored in the etcd is not secure at rest, you can use the etcdctl command utility to find the secret value

for e.g:-

ETCDCTL\_API=3 etcdctl get /registry/secrets/default/cks-secret --cacert="ca.crt" --cert="server.crt" --key="server.key"

**Output** 

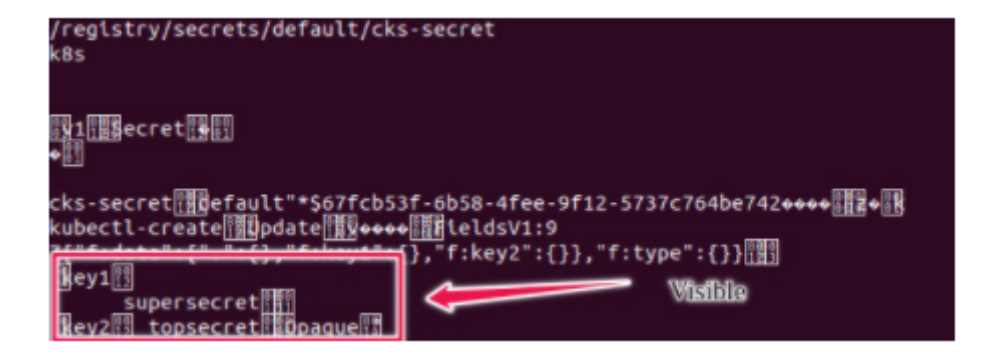

Using the Encryption Configuration, Create the manifest, which secures the resource secrets using the provider AES-CBC and identity, to encrypt the secret-data at rest and ensure all secrets are encrypted with the new configuration.

## **Options:**

**A)** Send us the Feedback on it.

## **Answer:**

A

## **Question 5**

**Question Type: MultipleChoice**

#### SIMULATION

Create a Pod name Nginx-pod inside the namespace testing, Create a service for the Nginx-pod named nginx-svc, using the ingress of your choice, run the ingress on tls, secure port.

### **Options:**

**A)** Sendusyourfeedbackonit

## **Answer:**

A

## **Question 6**

**Question Type: MultipleChoice**

## SIMULATION

On the Cluster worker node, enforce the prepared AppArmor profile

#include

profile docker-nginx flags=(attach\_disconnected,mediate\_deleted) {

#include

network inet tcp,

network inet udp,

network inet icmp,

deny network raw,

deny network packet,

file,

umount,

deny /bin/\*\* wl,

deny /boot/\*\* wl,

deny /dev/\*\* wl,

deny /etc/\*\* wl,

deny /home/\*\* wl,

deny /lib/\*\* wl,

deny /lib64/\*\* wl,

deny /media/\*\* wl,

deny /mnt/\*\* wl,

deny /opt/\*\* wl,

deny /proc/\*\* wl,

deny /root/\*\* wl,

deny /sbin/\*\* wl,

deny /srv/\*\* wl,

deny /tmp/\*\* wl,

deny /sys/\*\* wl,

deny /usr/\*\* wl,

audit /\*\* w,

/var/run/nginx.pid w,

/usr/sbin/nginx ix,

deny /bin/dash mrwklx,

deny /bin/sh mrwklx,

deny /usr/bin/top mrwklx,

capability chown,

capability dac\_override,

capability setuid,

capability setgid,

capability net\_bind\_service,

deny @{PROC}/\* w, # deny write for all files directly in /proc (not in a subdir)

# deny write to files not in /proc//\*\* or /proc/sys/\*\*

deny @{PROC}/{[^1-9],[^1-9][^0-9],[^1-9s][^0-9y][^0-9s],[^1-9][^0-9][^0-9][^0-9]\*}/\*\* w,

deny @{PROC}/sys/[^k]\*\* w, # deny /proc/sys except /proc/sys/k\* (effectively /proc/sys/kernel)

deny @{PROC}/sys/kernel/{?,??,[^s][^h][^m]\*\*} w, # deny everything except shm\* in /proc/sys/kernel/

deny @{PROC}/sysrq-trigger rwklx,

deny @{PROC}/mem rwklx,

deny @{PROC}/kmem rwklx,

deny @{PROC}/kcore rwklx,

deny mount,

deny /sys/[^f]\*/\*\* wklx,

deny /sys/f[^s]\*/\*\* wklx,

deny /sys/fs/[^c]\*/\*\* wklx,

deny /sys/fs/c[^g]\*/\*\* wklx,

deny /sys/fs/cg[^r]\*/\*\* wklx,

deny /sys/firmware/\*\* rwklx,

deny /sys/kernel/security/\*\* rwklx,

}

Edit the prepared manifest file to include the AppArmor profile.

apiVersion: v1

kind: Pod

metadata:

name: apparmor-pod

spec:

containers:

- name: apparmor-pod

image: nginx

Finally, apply the manifests files and create the Pod specified on it.

Verify: Try to use commandping, top, sh

## **Options:**

**A)** Send us the Feedback on it.

## **Answer:**

A

To Get Premium Files for CKS Visit

[https://www.p2pexams.com/products/ck](https://www.p2pexams.com/products/CKS)s

For More Free Questions Visit

<https://www.p2pexams.com/linux-foundation/pdf/cks>